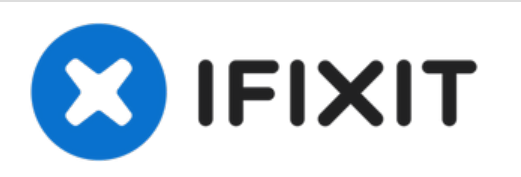

# **MacBook Pro (13 Zoll, Mitte 2012, Unibody) Logic Board Austausch**

Austausch des Logic Boards am MacBook Pro (13 Zoll, Mitte 2012, Unibody).

Geschrieben von: Andrew Optimus Goldheart

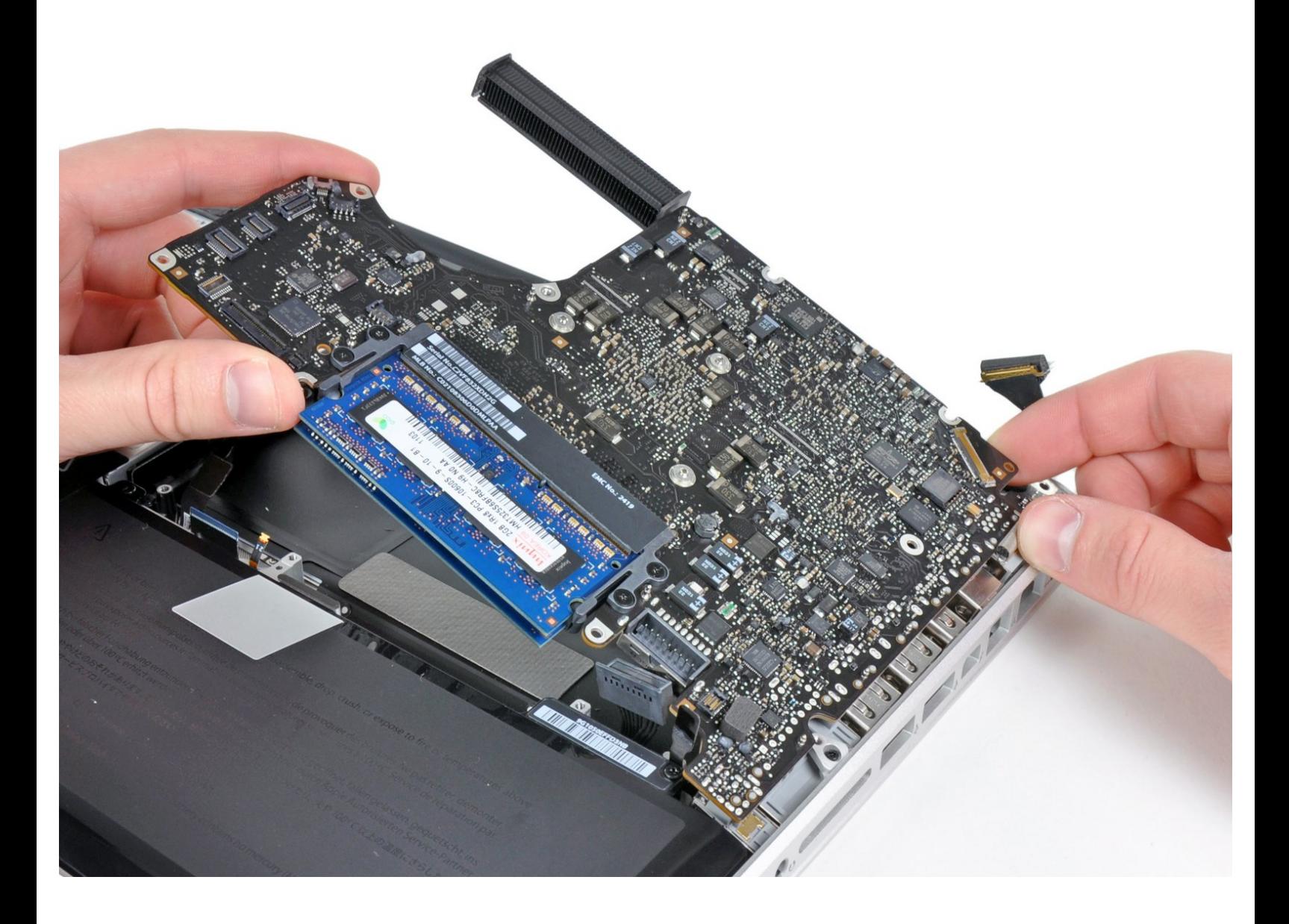

## **EINLEITUNG**

Diese Anleitung zeigt dir, wie du das Logic Board austauschen kannst.

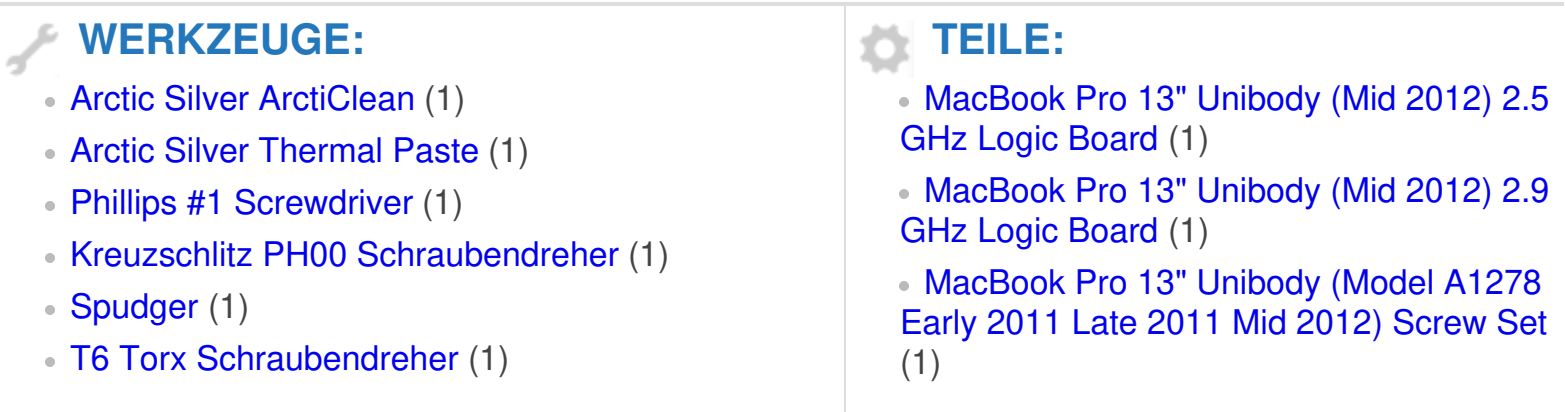

#### **Schritt 1 — Gehäuse-Unterseite**

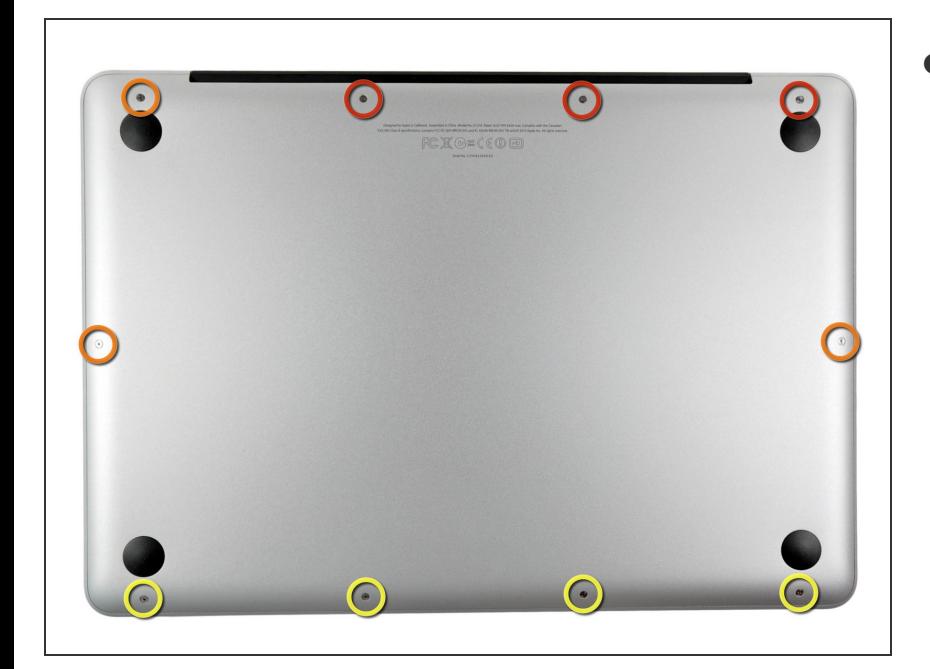

- Entferne die folgenden zehn Schrauben:  $\bullet$ 
	- Drei 14,4 mm Kreuzschlitz #00 Schrauben
	- Drei 3,5 mm Kreuzschlitz #00 Schrauben
	- Vier 3,5 mm Kreuzschlitz #00 Ansatzschrauben
	- Wenn du die kleinen Schrauben wieder einsetzt, neige sie ein wenig, wie auch das Gehäuse geneigt ist (sie gehen nicht gerade hinein).

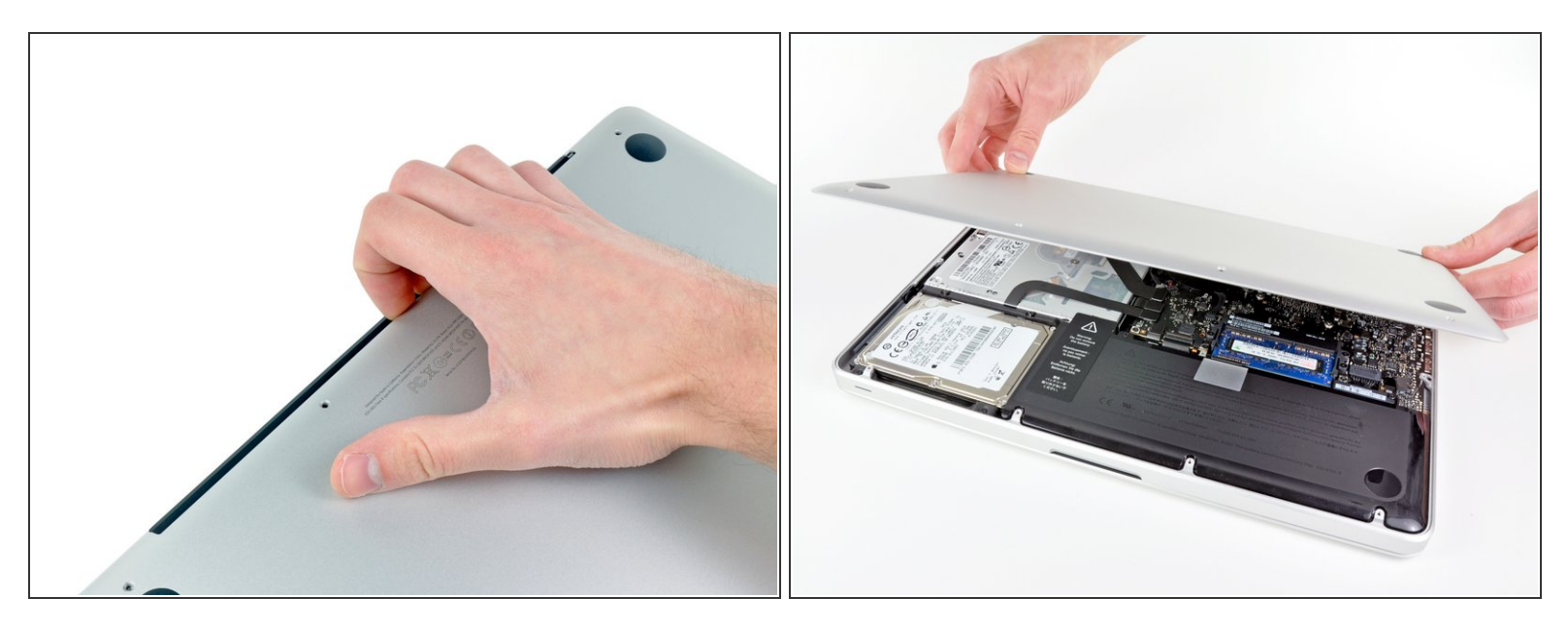

- Löse mit den Fingern in der Nähe vom Ventilator die Gehäuse-Unterseite vom Hauptteil des Gehäuses.  $\bullet$
- Entferne die Gehäuse-Unterseite.

#### **Schritt 3 — Akkuanschluss**

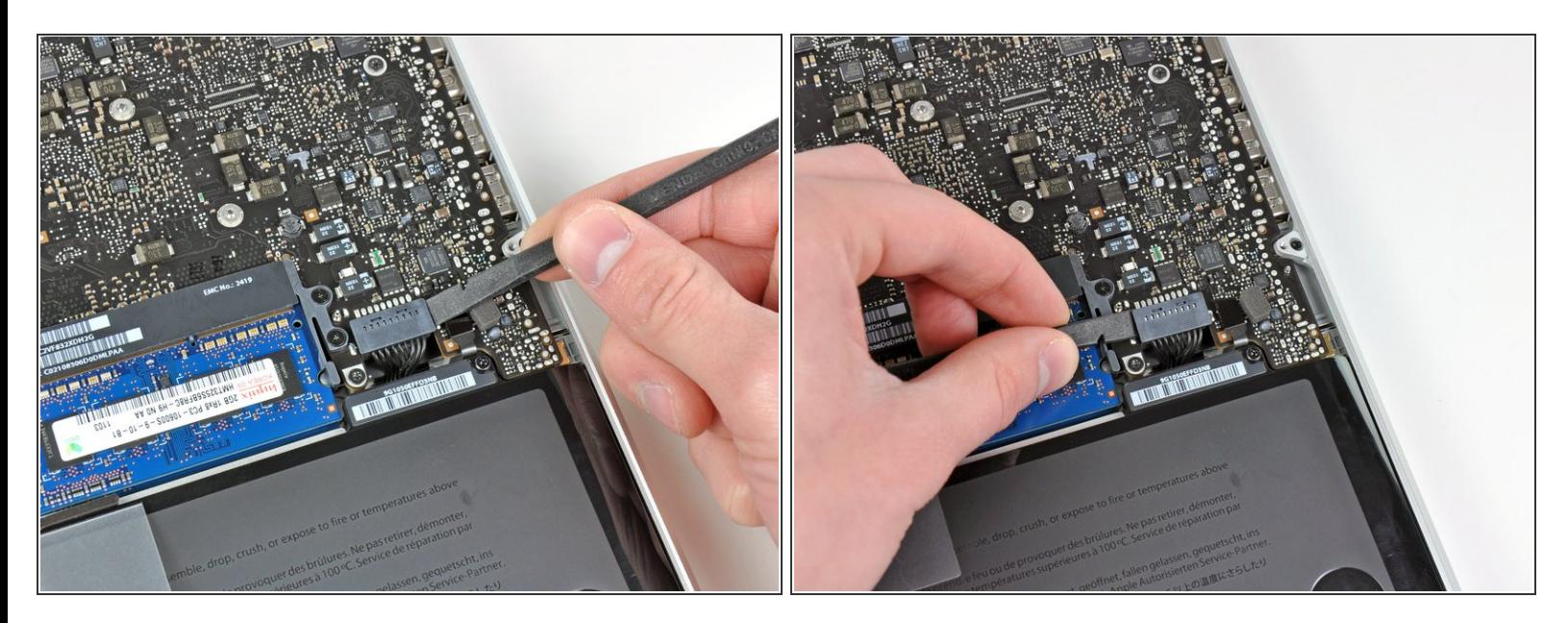

- Löse mit der Kante eines Spudgers den Akkuanschluss nach oben, weg vom Sockel auf dem Logic Board.  $\bullet$
- Es ist hilfreich, beide kurzen Seiten des Anschlusses gleichzeitig nach oben zu hebeln. Sei vorsichtig mit den Ecken des Anschlusses, da diese sehr leicht abbrechen können.

#### **Schritt 4**

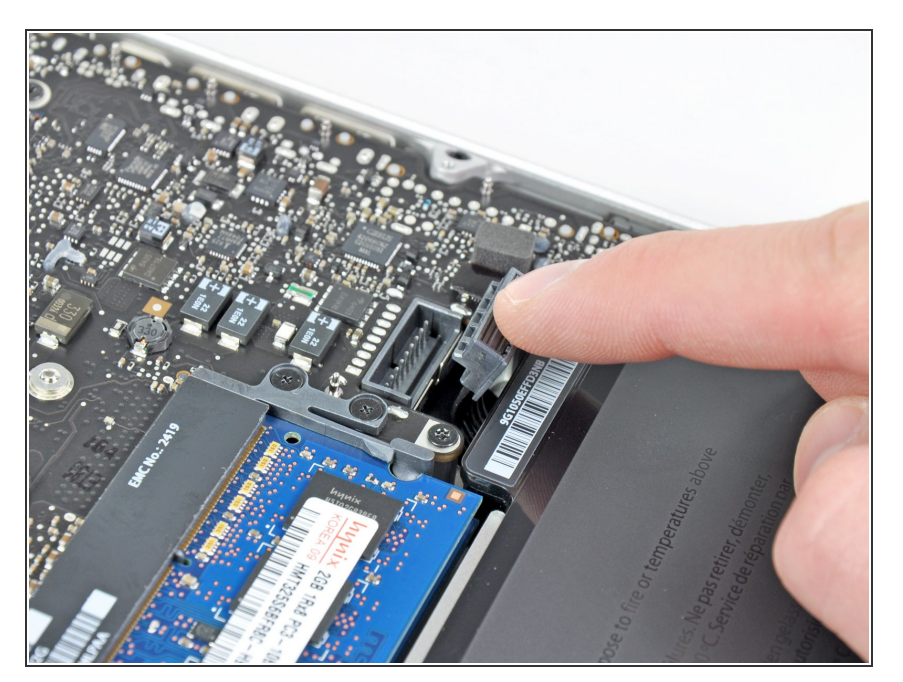

Biege das Akkukabel vorsichtig weg vom Sockel des Logic Boards, damit es sich nicht aus Versehen beim Arbeiten wieder verbindet.  $\bullet$ 

#### **Schritt 5 — Lüfter**

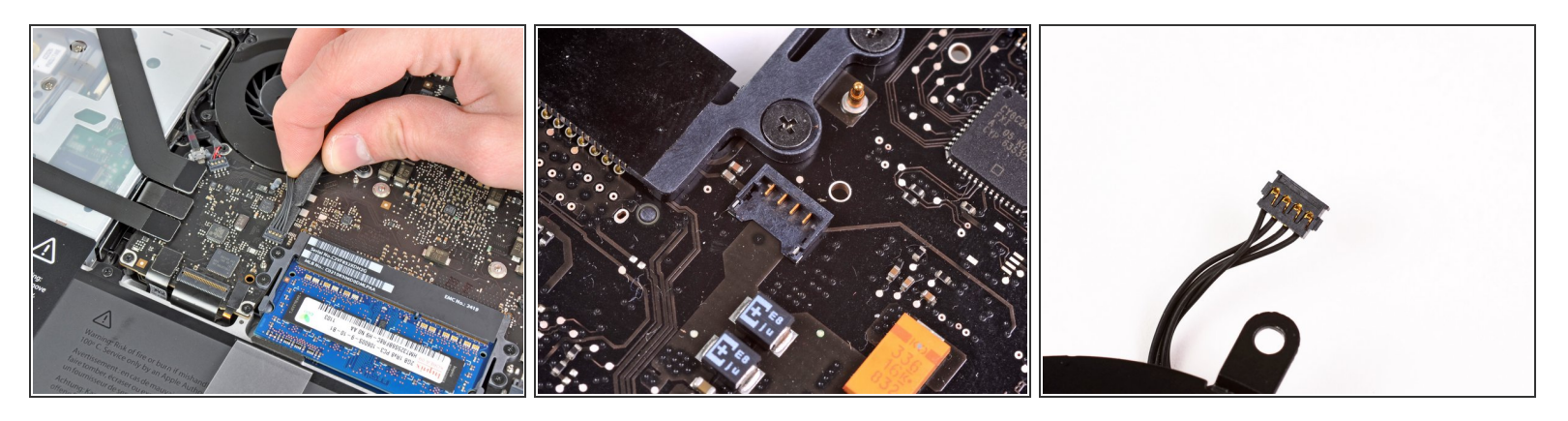

- Nutze das flache Ende eines Spudgers, um den Stecker des Lüfters vorsichtig vom Anschluss auf dem Logic Board zu trennen.
- Es ist hilfreich den Spudger ein bisschen unter den Lüfterkabeln zu drehen, um das Kabel vorsichtig vom Anschluss zu trennen.
- **A** Der Anschluss und der Stecker sind im zweiten und dritten Bild zu sehen. Achte darauf, dass du den Anschluss nicht vom Logic Board abbrichst, wenn du den Stecker mit dem Spudger gerade nach oben hebest.
- Das Layout des Logic Boards, das im zweiten Bild gezeigt wird, kann etwas anders aussehen als in deinem MacBook, aber der Anschluss ist identisch.

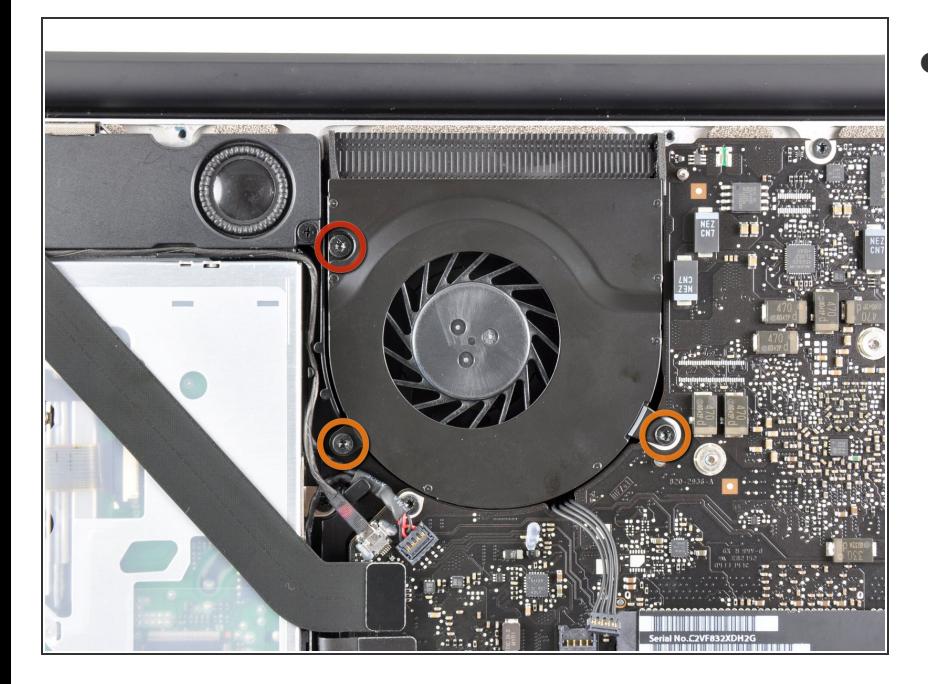

- Entferne folgende drei Schrauben, die den Lüfter auf dem Logic Board befestigen:  $\bullet$ 
	- eine 7,2 mm T6 Torx Schraube
	- zwei 5,3 mm T6 Torx Schrauben

#### **Schritt 7**

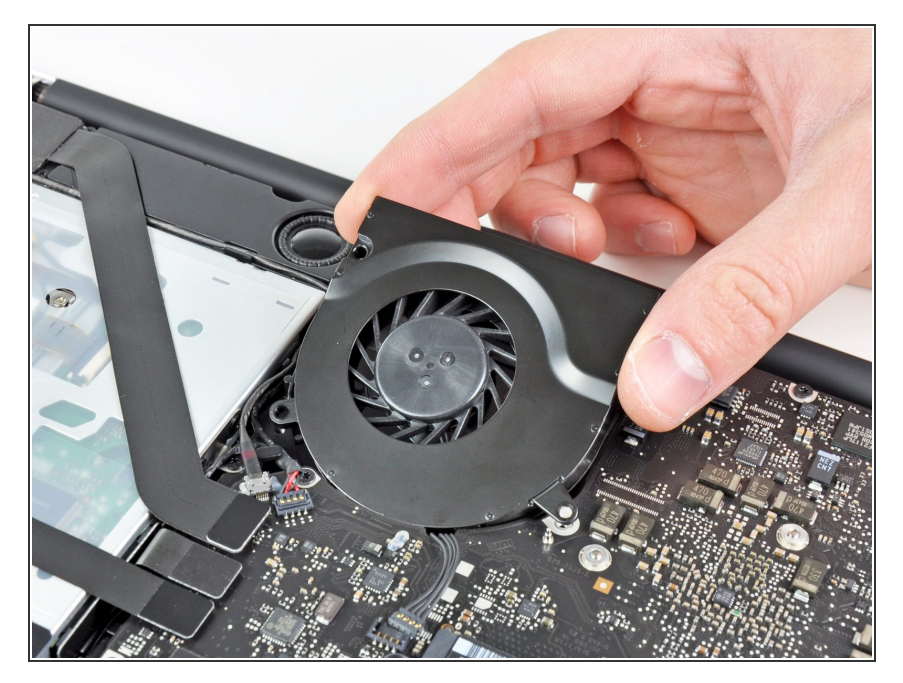

Achte auf die Kabel und hebe den Lüfter vorsichtig aus seiner Aussparung auf dem Logic Board.

#### **Schritt 8 — Logic Board**

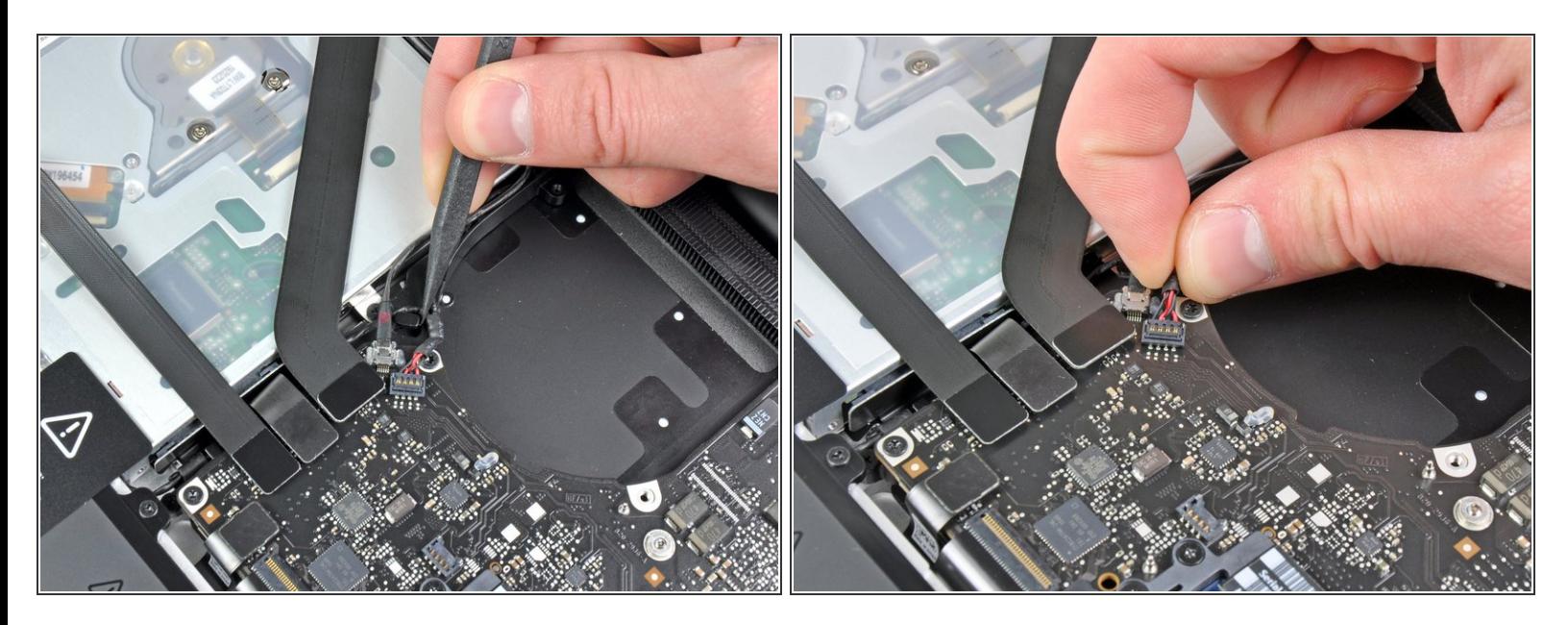

- Ziehe das Kabel zum rechten Lautsprecher/Subwoofer mit der Spudgerspitze unter dem im oberen Gehäuse eingeformten Haltebügel heraus.  $\bullet$
- Ziehe das Kabel hoch, um den Verbinder aus seinem Sockel auf dem Logic Board zu heben.

#### **Schritt 9**

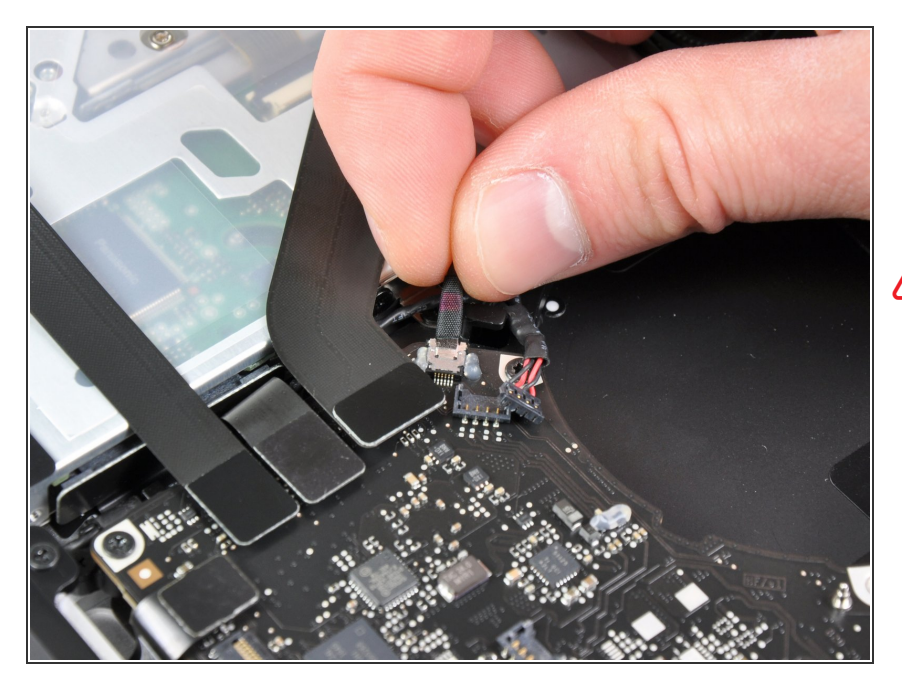

- Löse das Kamerakabel vom Logic Board.
- Ziehe das Kabel parallel zur Oberfläche der Platine. Wenn du das Kabel nach oben ziehst, kannst du das Kabel oder das Logic Board beschädigen.

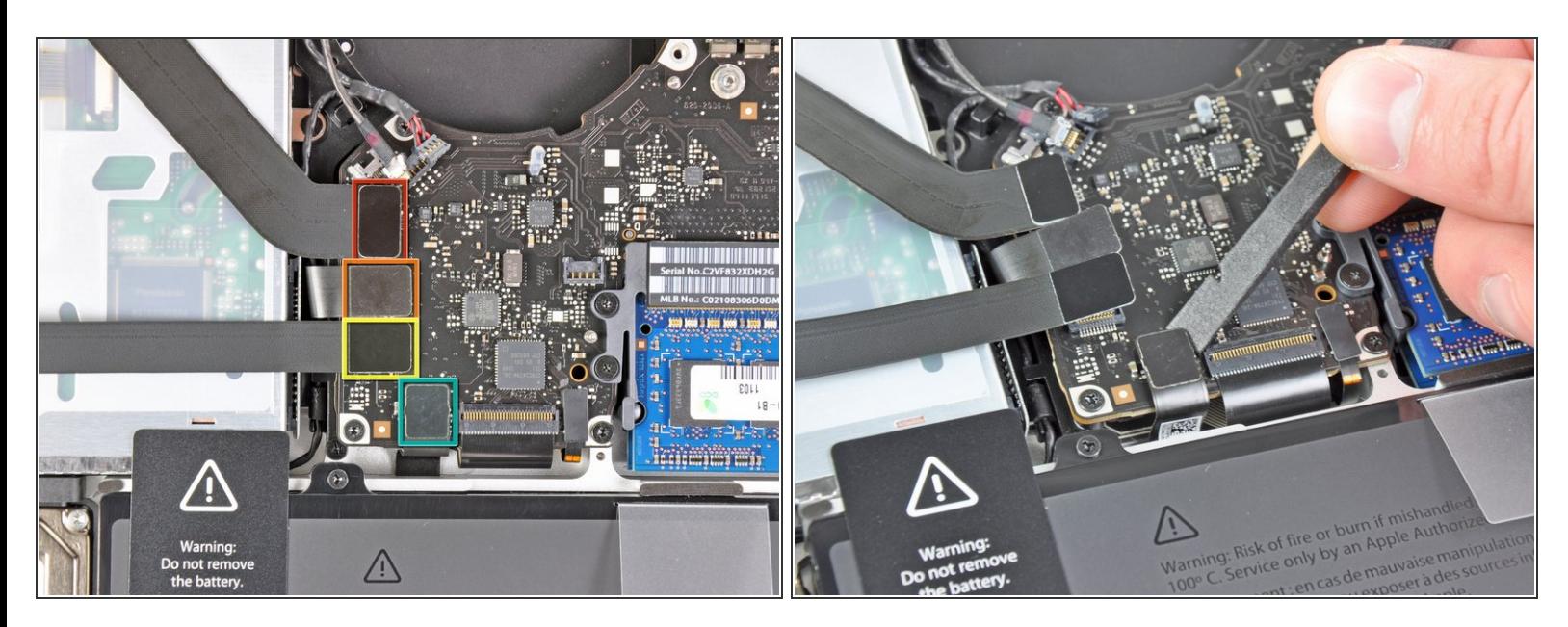

- Löse folgende vier Kabel:
	- AirPort/Bluetoothkabel
	- **Kabel zum optischen Laufwerk**
	- **Festplattenkabel**
	- Kabel zum Trackpad
- Um die Kabel zu lösen, musst du mit dem flachen Ende des Spudgers ihre Verbinder aus den Sockeln auf dem Logic Board heben.

Wenn vorhanden, musst du den kleinen schwarzen Klebestreifen

Tastaturbeleuchtung abziehen.

über dem Anschluss der

#### **Schritt 11**

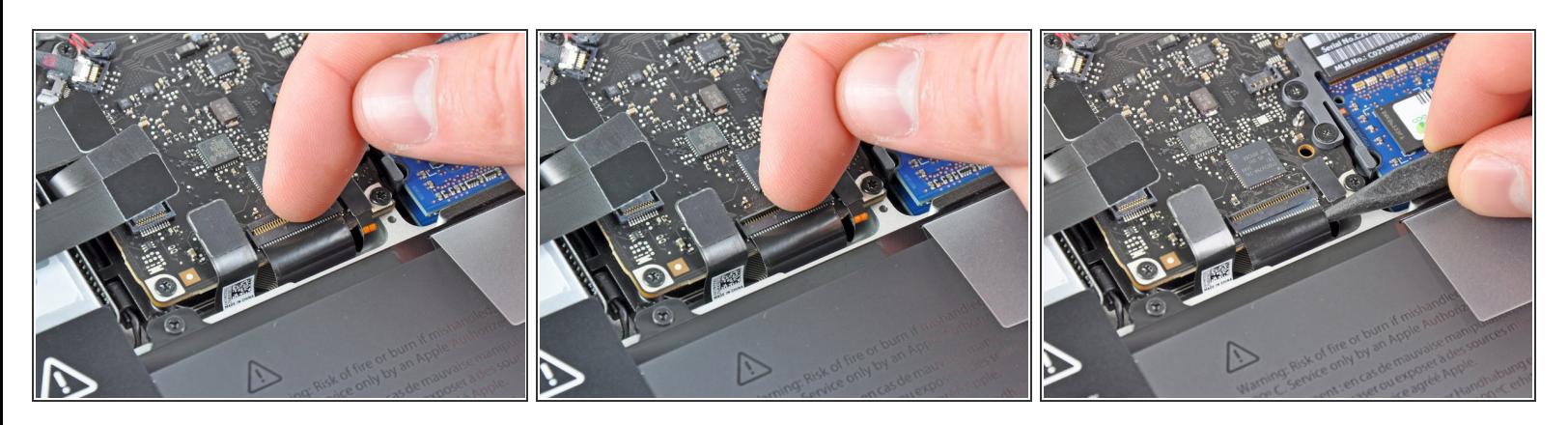

- Klappe den Sicherungsbügel am Sockel des ZIF Verbinders des Tastaturflachbandkabels mit dem Fingernagel oder dem Spudger nach oben.
- Passe auf, dass du wirklich nur den scharnierartigen Sicherungsbügel selbst bewegst, **nicht** den Sockel.
- Ziehe das Flachbandkabel mit der Spudgerspitze aus dem Sockel.
	- Das Kabel lässt sich eventuell nicht wieder leicht einstecken. Wenn es schwer geht, kannst du zeitweise ein Stückchen Klebeband am Kabel anbringen, welches dir beim Einführen des Kabels hilft.

 $\bullet$ 

#### **Schritt 12**

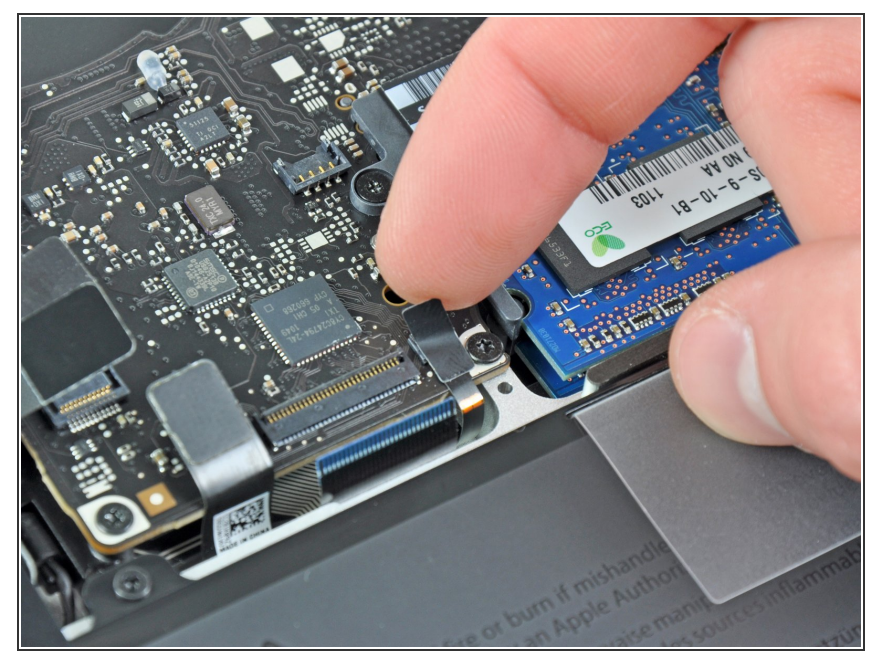

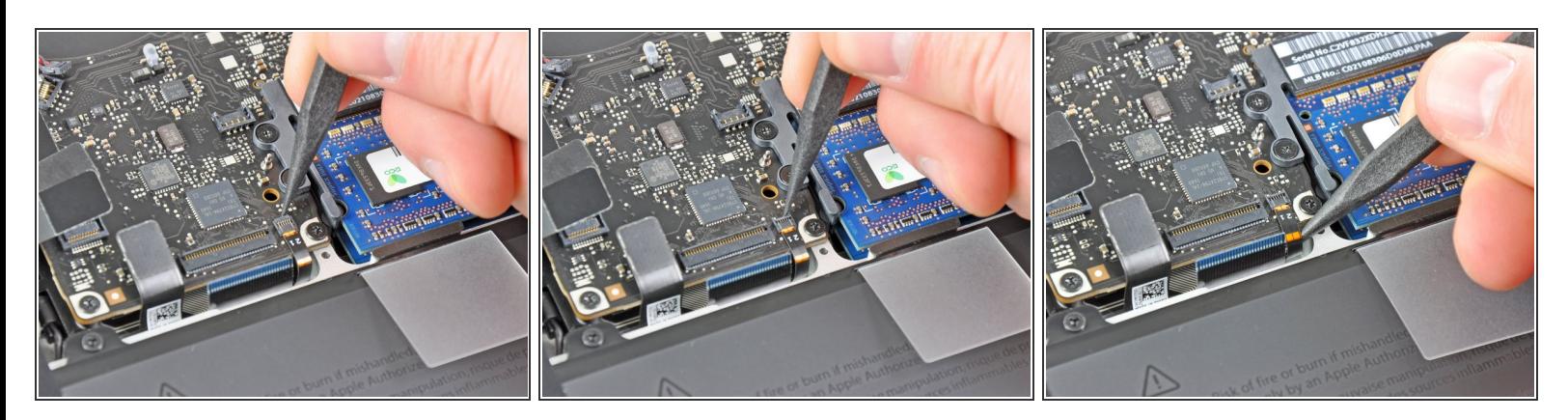

Klappe die Halteklappe auf dem ZIF Verbinder der Tastaturbeleuchtung mit dem Spudger oder dem Fingernagel nach oben.  $\bullet$ 

Passe auf, dass du wirklich nur die Halteklappe selbst bewegst, **nicht** den Sockel.

Ziehe das Flachbandkabel zur Tastaturbeleuchtung aus seinem Sockel.

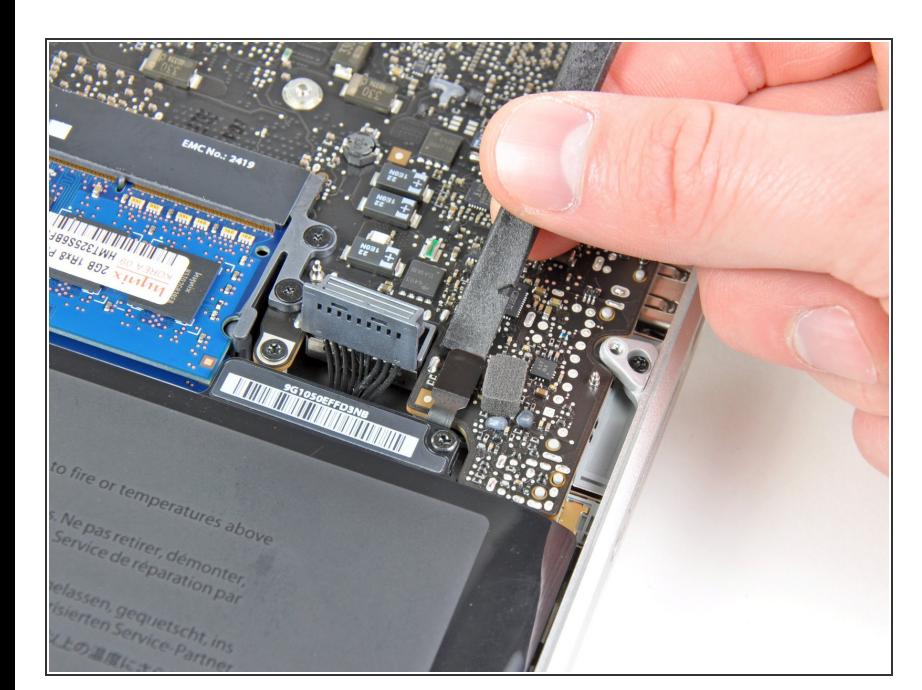

## **Schritt 14**

Ziehe den Verbinder zum Ruhesensor/Akkuanzeige mit dem flachen Ende des Spudgers aus  $\bullet$ 

seinem Sockel auf dem Logic Board.

## **Schritt 15**

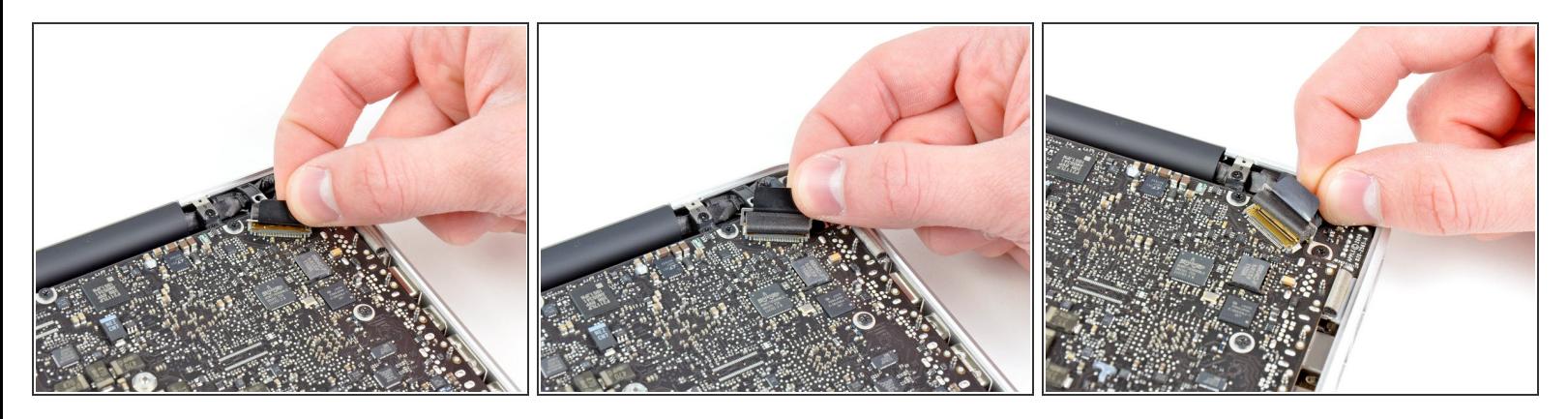

- Fasse die Plastikzuglasche auf dem Sicherungsbügel des Displaydatenkabels an und drehe ihn in Richtung des DC-in Anschlusses des Computers.  $\bullet$
- Ziehe das Displaydatenkabel gerade aus seinem Sockel auf dem Logic Board.
- Ziehe das Kabel nicht nach oben, denn sein Sockel ist sehr empfindlich. Ziehe das Kabel parallel zur Oberfläche der Platine.  $\sqrt{N}$

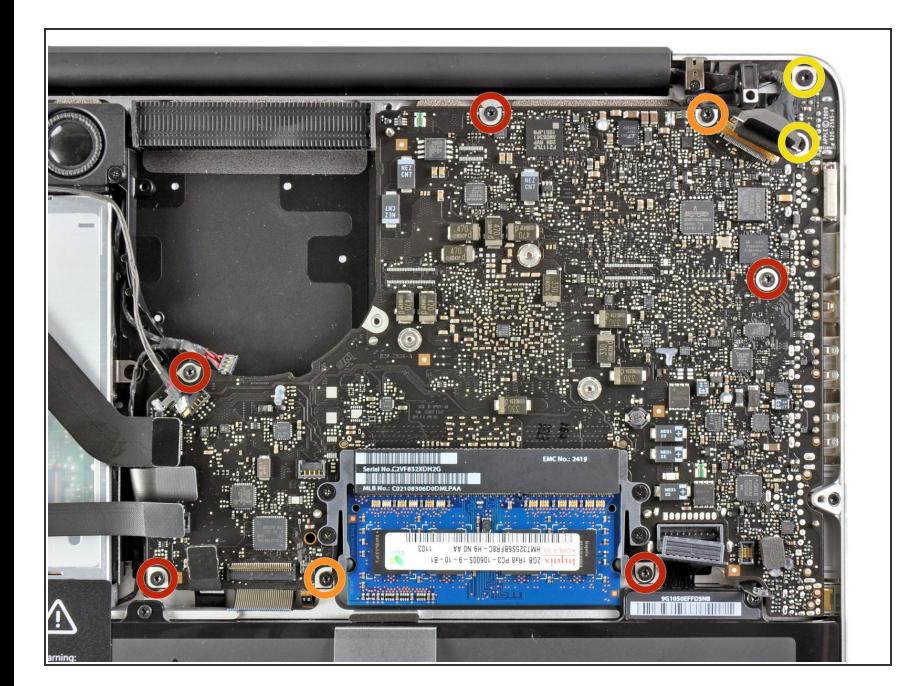

- Entferne folgende neun Schrauben:
	- Fünf 3,6 mm T6 Torx Schrauben
	- Zwei 4,3 mm T6 Torx Schrauben
	- Zwei 7,2 mm T6 Torx Schrauben
- Bei einigen Modellen sind die Schrauben, wie folgend beschrieben, unter Umständen etwas kürzer:
	- Fünf 3,0 mm Torx T6 Schrauben
	- Zwei 3,6 mm Torx T6 Schraube n
	- Zwei 6,7 mm Torx T6 Schrauben

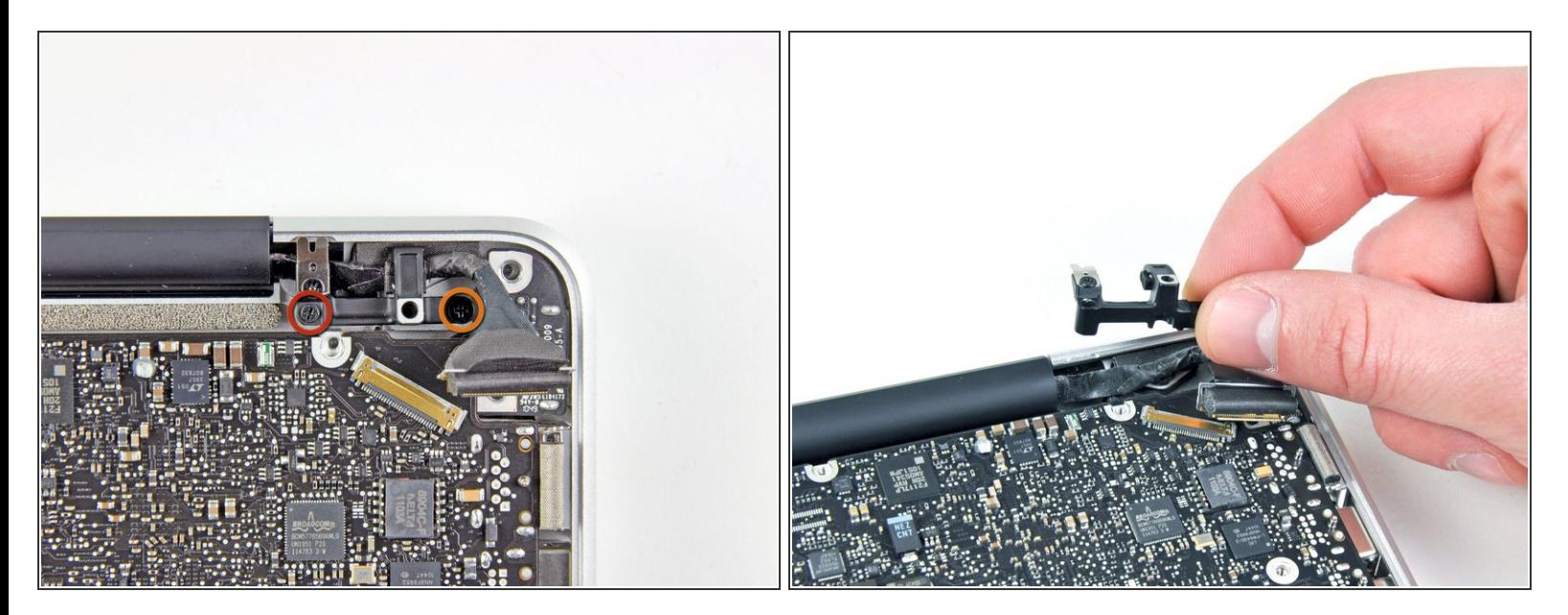

- Entferne folgende zwei Schrauben:
	- Eine 8,6 mm Kreuzschlitzschraube
	- Eine 5,5 mm Kreuzschlitzschraube
- Entferne die Halterung des Displaydatenkabels vom oberen Gehäuse.

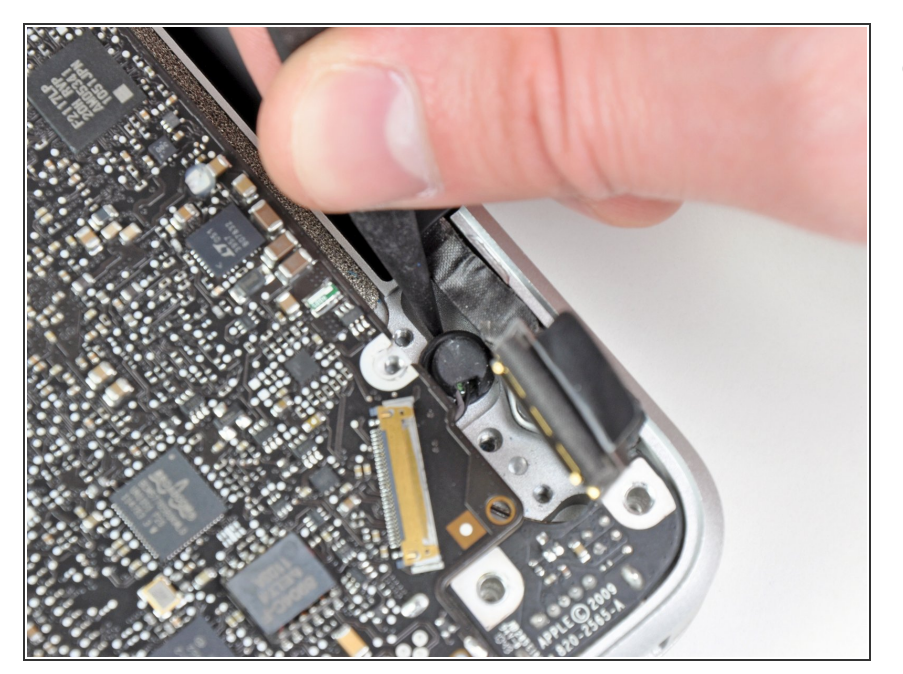

Das Mikrofon ist am oberen Gehäuse festgeklebt. Löse es vorsichtig mit einer Spudgerspitze vom Kleber.  $\bullet$ 

## **Schritt 19**

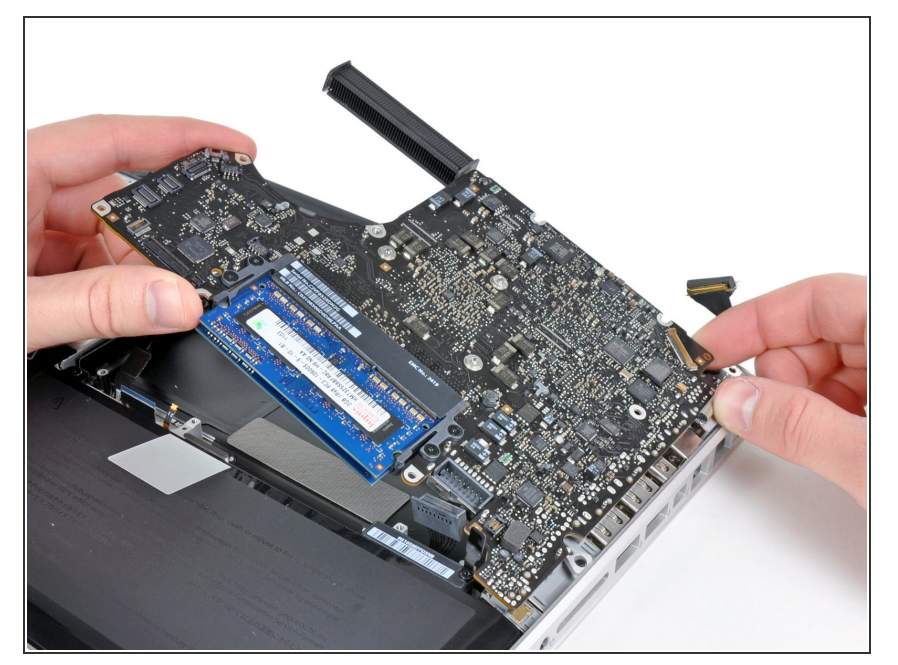

- Passe auf die vielen Anschlüsse am Rand auf und hebe das Logic Board am Ende beim optischen Laufwerk hoch.
- Biege die Platine nicht, wenn du sie aus dem Gehäuse heraushebst. Achte auf die flexible Verbindung zur DC-in Platine, die sich am Gehäuse verfangen könnte.  $\bullet$
- Entferne das Logic Board.

#### **Schritt 20 — Linker Lautsprecher**

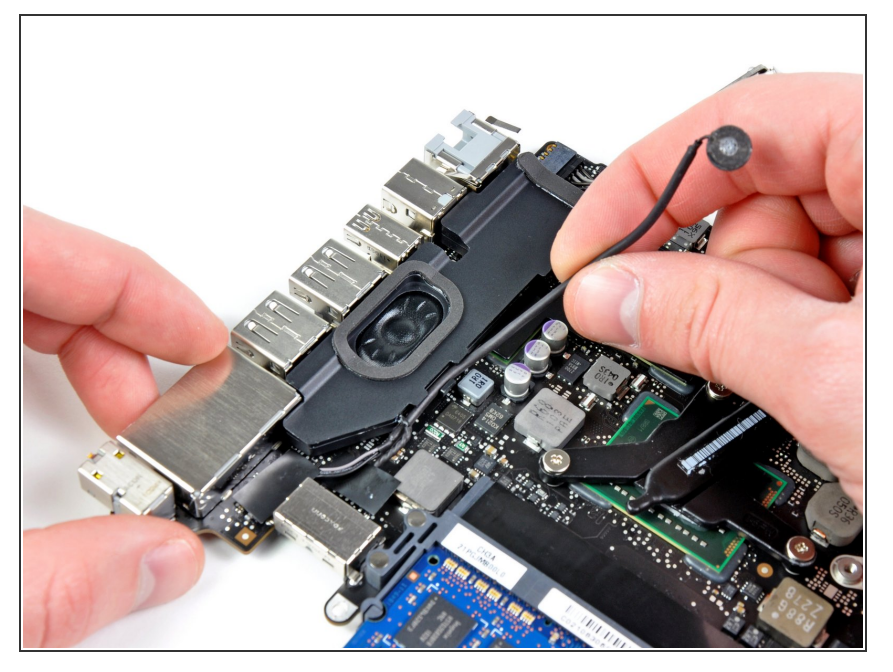

Fädle das Mikrofonkabel aus dem im linken Lautsprechergehäuse eingeformten Schlitz.  $\bullet$ 

## **Schritt 21**

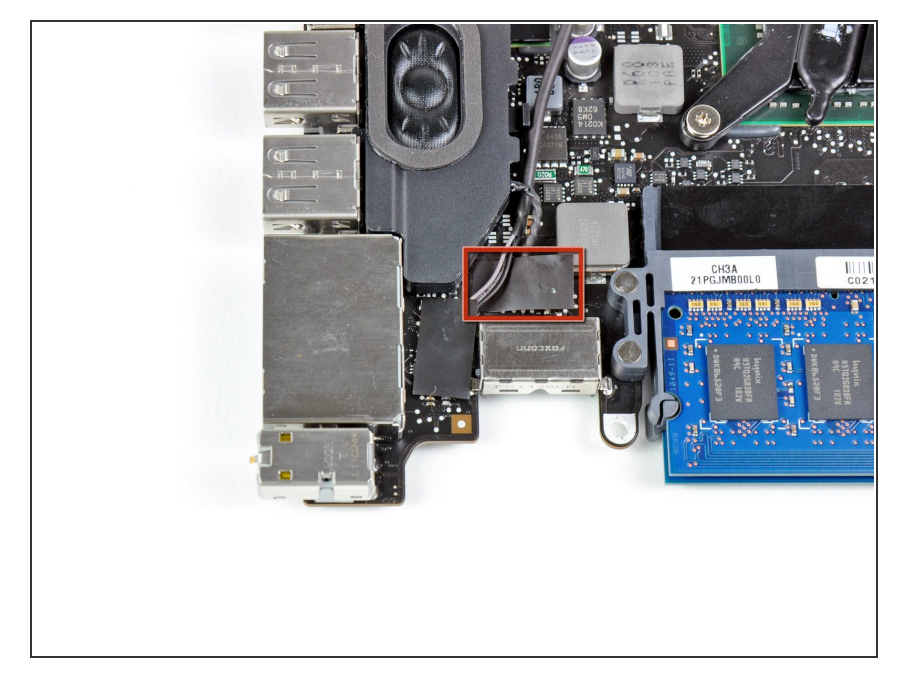

Entferne das kleine Stückchen schwarzes Klebeband, das den Verbinder zum linken Lautsprecher bedeckt.  $\bullet$ 

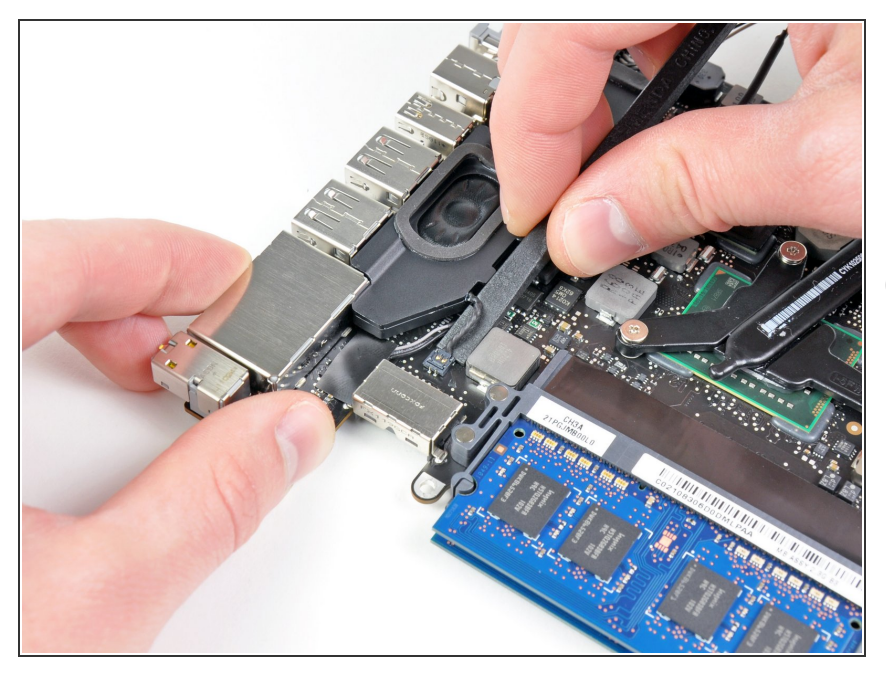

- Löse den Verbinder zum linken Lautsprecher mit dem flachen Ende des Spudgers aus seinem Sockel auf dem Logic Board.  $\bullet$
- Heble unter den Drähten.

#### **Schritt 23**

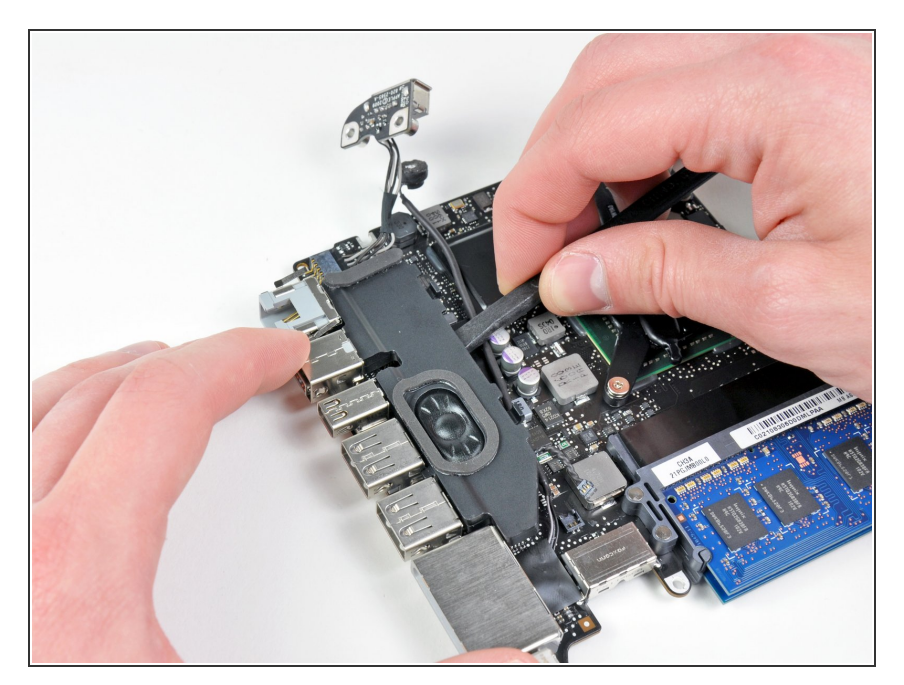

- Löse den linken Lautsprecher vorsichtig von dem Klebeschaumstoff, mit dem er am Logic Board befestigt ist.
- Entferne den linken Lautsprecher.

#### **Schritt 24 — Logic Board**

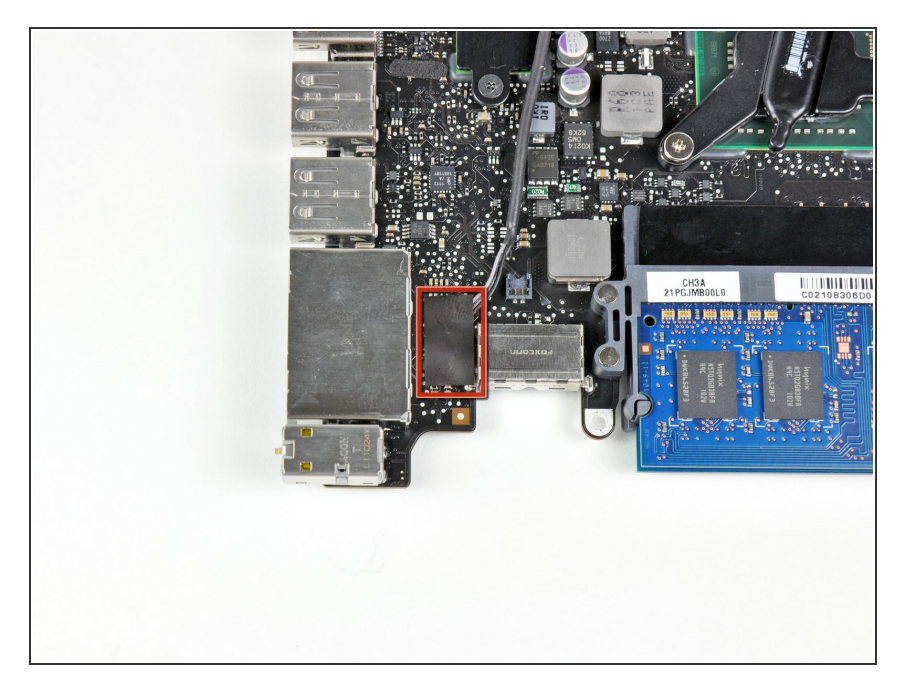

Ziehe das Stückchen schwarzes Band vom Verbinder des Mikrofons ab.  $\bullet$ 

#### **Schritt 25**

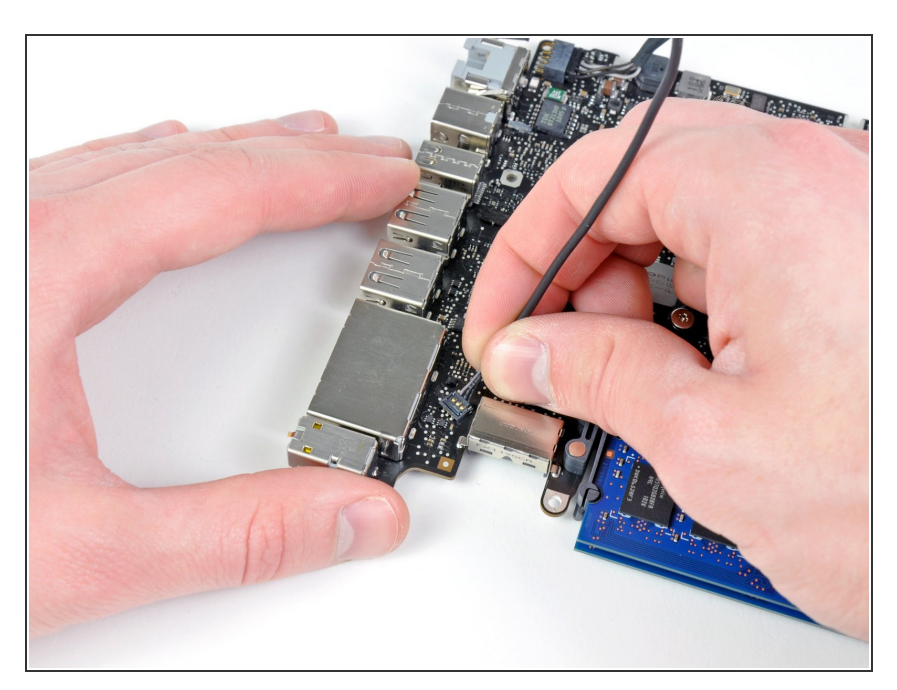

- Ziehe das Mikropfonkabel nach oben, um seinen Verbinder aus dem Sockel auf dem Logic Board zu lösen.
- Entferne das Mikrofon.

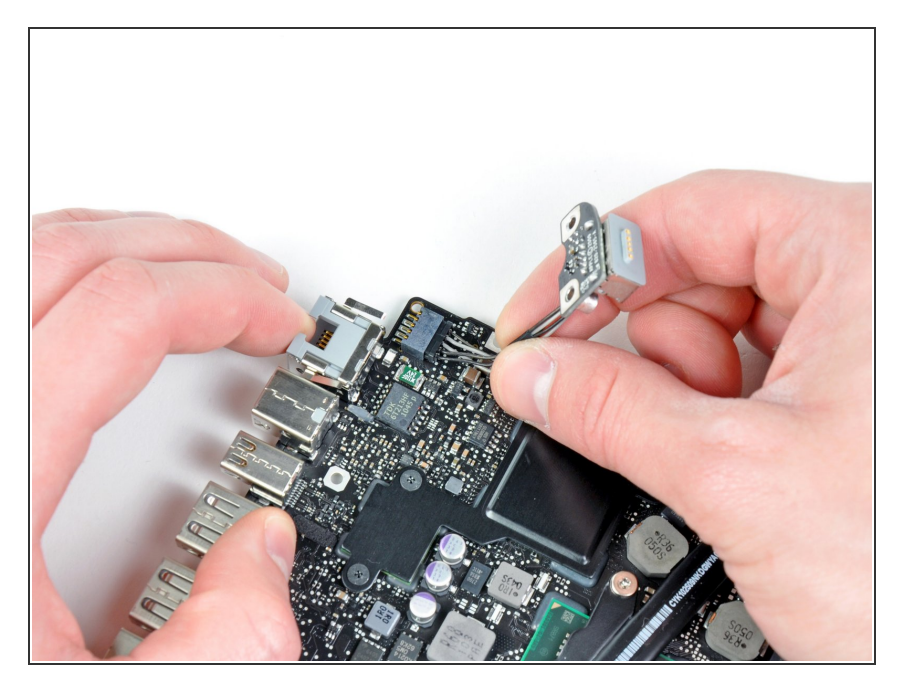

- Ziehe die MagSafe DC-In Karte in Richtung Kühlkörper, um sie so vom Logic Board zu lösen.  $\bullet$
- Entferne die DC-In Karte.

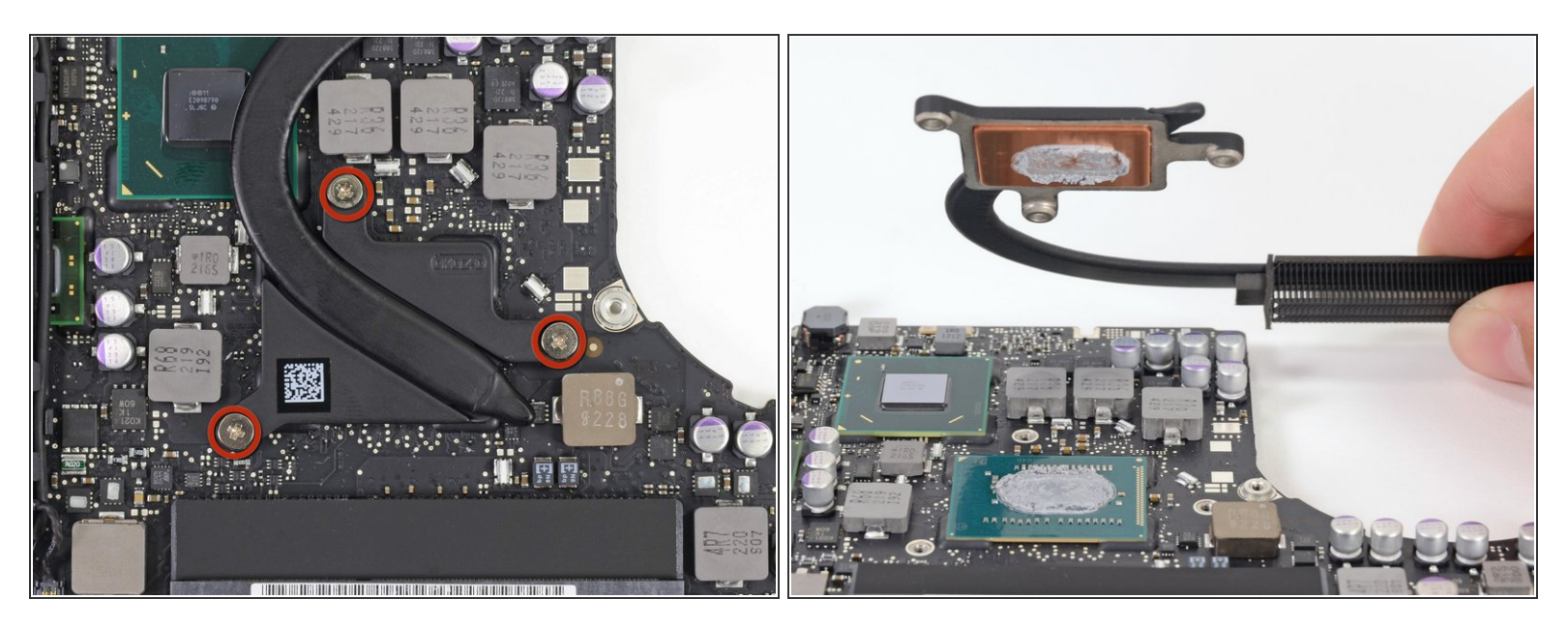

- Entferne drei 8,4 mm Kreuzschlitzschrauben #1, die den Kühlkörper am Logic Board befestigen.
- **Verliere nicht die Federn unter den Schrauben.**
- Löse sorgfältig den Kühlkörper vom Prozessor.
- Wenn der Kühlkörper zu stark klebt, kannst du versuchen ihn mit einem Plastikspudger zu lösen. Brich dabei keine SMD Bauteile auf den Prozessor ab.  $\bigodot$
- Entferne gut die alte Wärmeleitpaste und bringe eine neue Schicht auf, bevor du den Kühlkörper wieder aufsetzst. Wir haben eine **[Anleitung](https://de.ifixit.com/Anleitung/How+to+Apply+Thermal+Paste/744)**, die zeigt, wie das geht.  $\sqrt{N}$

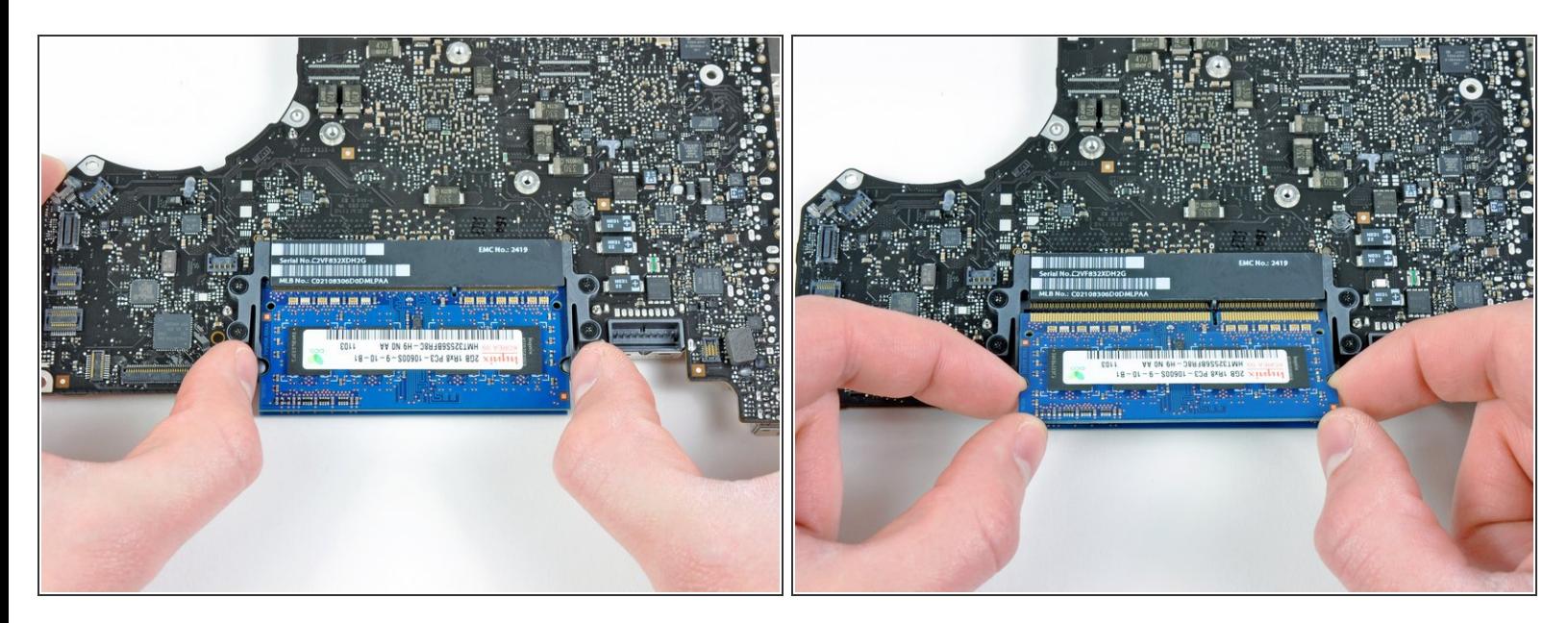

- Ziehe die beiden RAM Haltebügel von der Mitte des RAM Chip weg.
- $(i)$  Der RAM Chip sollte leicht aus seinem Sockel herausschnappen.
- Ziehe den Riegel aus dem Sockel heraus.
- $(i)$  Wiederhole das Ganze für den zweiten RAM Chip.
- Das Logic Board bleibt zurück.

Um dein Gerät wieder zusammenzusetzen, folge den Schritten in umgekehrter Reihenfolge.